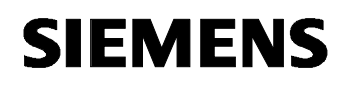

### **20 CO LOGO! 900E03**

#### **Use of the application program**

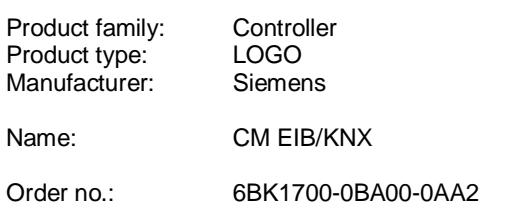

#### **Functional description**

The application program "20 CO LOGO! 900E03" controls the communication between the LOGO! and the EIB/KNX bus via the communication module CM EIB/KNX.

By configuring the application program in ETS (EIB Tool Software), the division of the input and output area of the LOGO! can be defined as a "hardware channel" and as a "virtual channel" on the EIB/KNX bus. This characteristic also applies for analog processing.

A communication object is assigned to each "virtual channel" of the LOGO! module.

The real-time clock of the LOGO! can be used as a master or slave via the EIB/KNX bus.

The behaviour of the communication objects of the communication module CM EIB/KNX when the status of the EIB/KNX bus changes, can also be parameterised. A "virtual input channel" can be used as a bus state i.e. a bus voltage failure can be reported.

#### **Summary of the functions:**

- Specification of the hardware configuration (number of local digital inputs and outputs, analog inputs)
- Selection of time master or slave
- Use of I24 as a bus status signal
- Behaviour on bus voltage failure/recovery
- Input type as monoflop/normal for digital inputs via
- the EIB/KNX x Output type as normal/dimmer/edge evaluation for digital outputs via the EIB/KNX
- Data type, adaptation, cyclical sending and sending on change in value for analog outputs via the EIB/KNX and analog inputs on the LOGO!

#### **EIB inputs/outputs**

The diagram below shows a possible application.

Example:

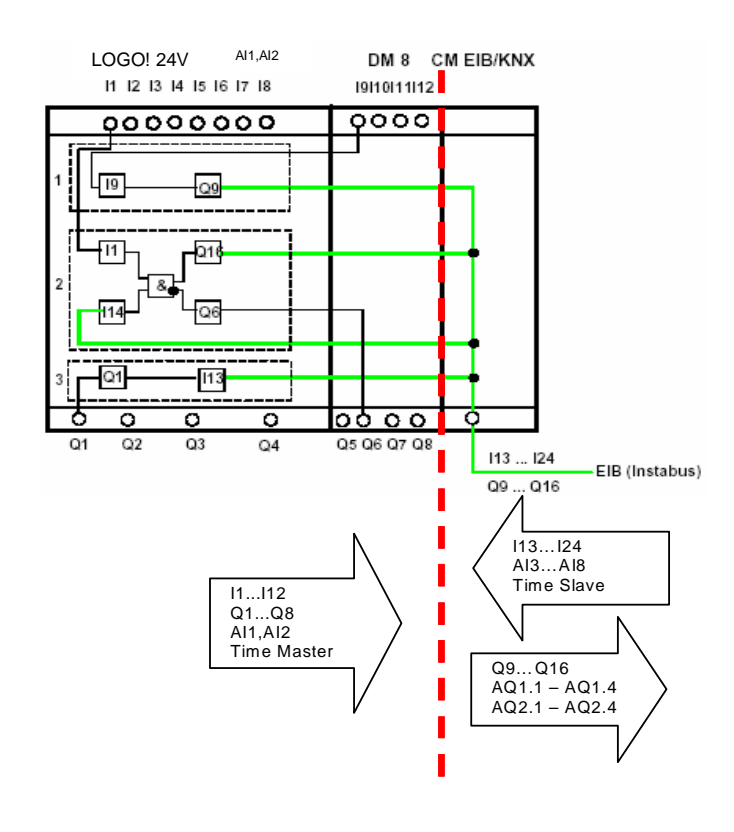

## **Communication objects: General**

There are a maximum of 55 communication objects available for the communication of the device via the EIB/KNX bus. Some of the objects are displayed or hidden depending on the set configuration. The functionality of the corresponding objects changes depending on the parameterisation of the extension modules.

The following table corresponds to the basic setting.

Industry Automation Division Lowvoltage/gamma\_product\_data/data/ Control Components and System Engineering  $\degree$  Siemens AG 2011 search\_find\_en.htm?te1=6BK1<br>P.O. Box 23 55. D-90713 Fürth and Eurither Subject to change without further notice http://www.automation.siemens.com/mcms/

Siemens AG 900E03 9 pages Update:https://www.hqs.sbt.siemens.com/ Subject to change without further notice http://www.automation.siemens.com/mcms/ programmable-logic-controller/en/ logic-module-logo/Pages/Default.aspx Gamma *instabus*

#### **Application program description**

November 2011

# **20 CO LOGO! 900E03**

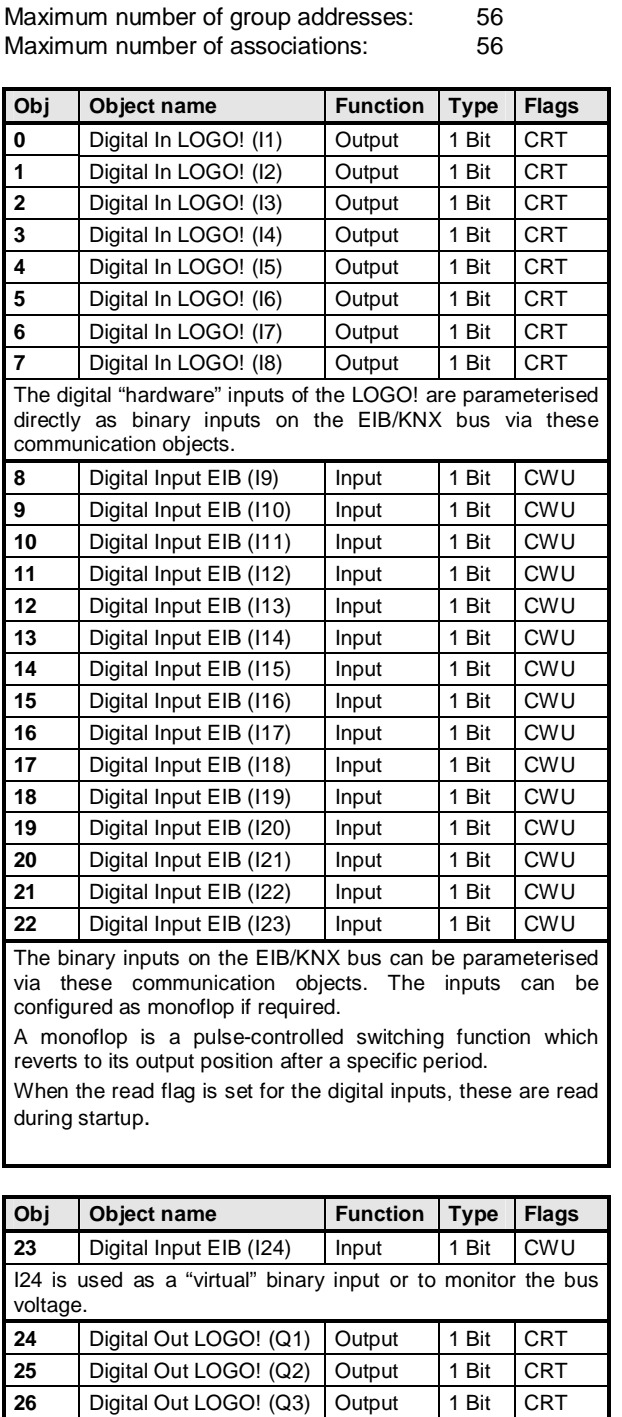

**27** Digital Out LOGO! (Q4) Output 1 Bit CRT The digital "hardware" outputs of the LOGO! are assigned as EIB/KNX binary outputs via these communication objects.

programmable-logic-controller/en/ logic-module-logo/Pages/Default.aspx

Update:https://www.hqs.sbt.siemens.com/ 900E03 9 pages Siemens AG<br>
Lowvoltage/gamma\_product\_data/data/ entity?left=6BK1 © Siemens AG 2011 Control Components and System Engineering<br>
http://www.automation.siemens.com/mcms Su Lowvoltage/gamma\_product\_data/data/ Industry Automation Division search\_find\_en.htm?te1=6BK1 ¤ Siemens AG 2011 Control Components and System Engineering http://www.automation.siemens.com/mcms Subject to change without further notice P.O. Box 23 55, D-90713 Fürth

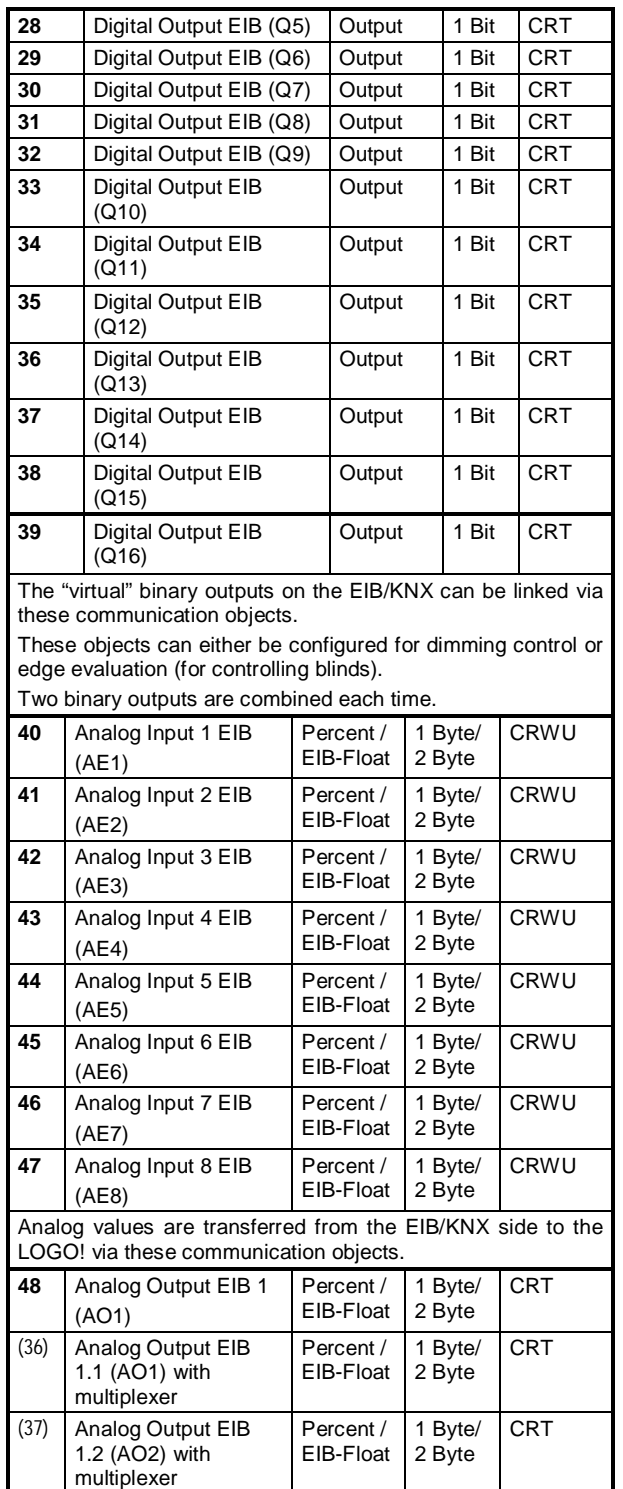

# **SIEMENS**

November 2010

# **20 CO LOGO! 900E03**

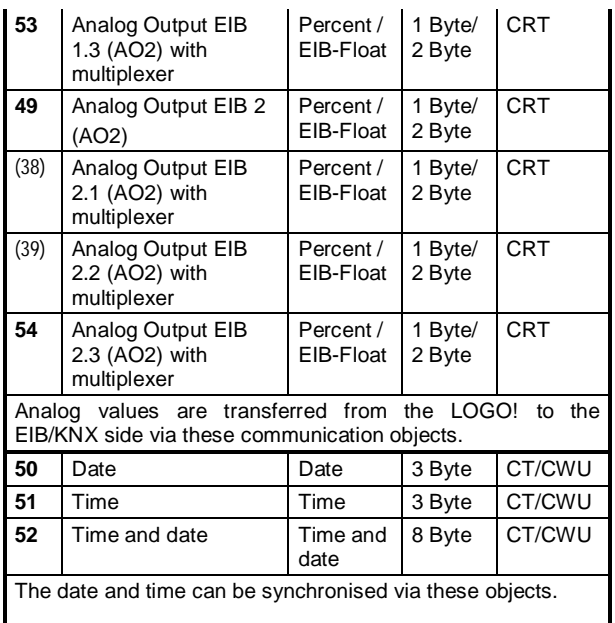

# **"LOGO! I/O Configuration"**

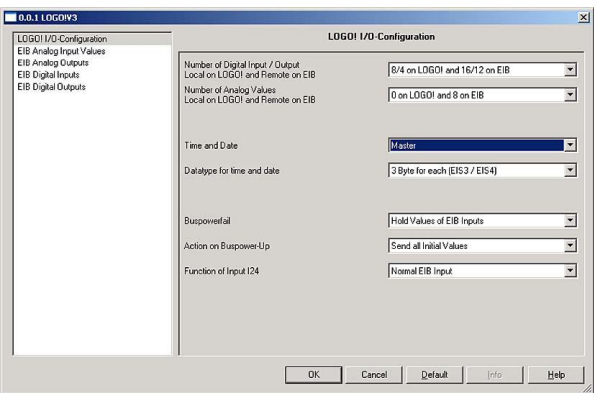

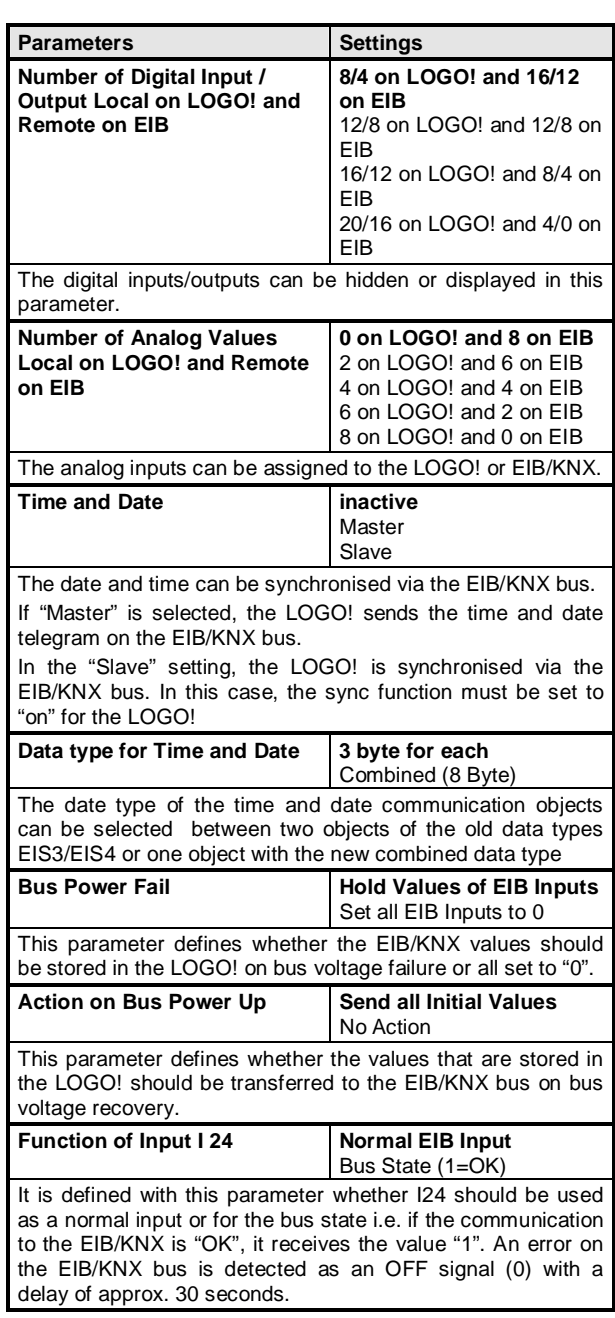

#### **Application program description**

November 2011

# **20 CO LOGO! 900E03**

# **"LOGO! Analog Inputs"**

#### **Communication objects**

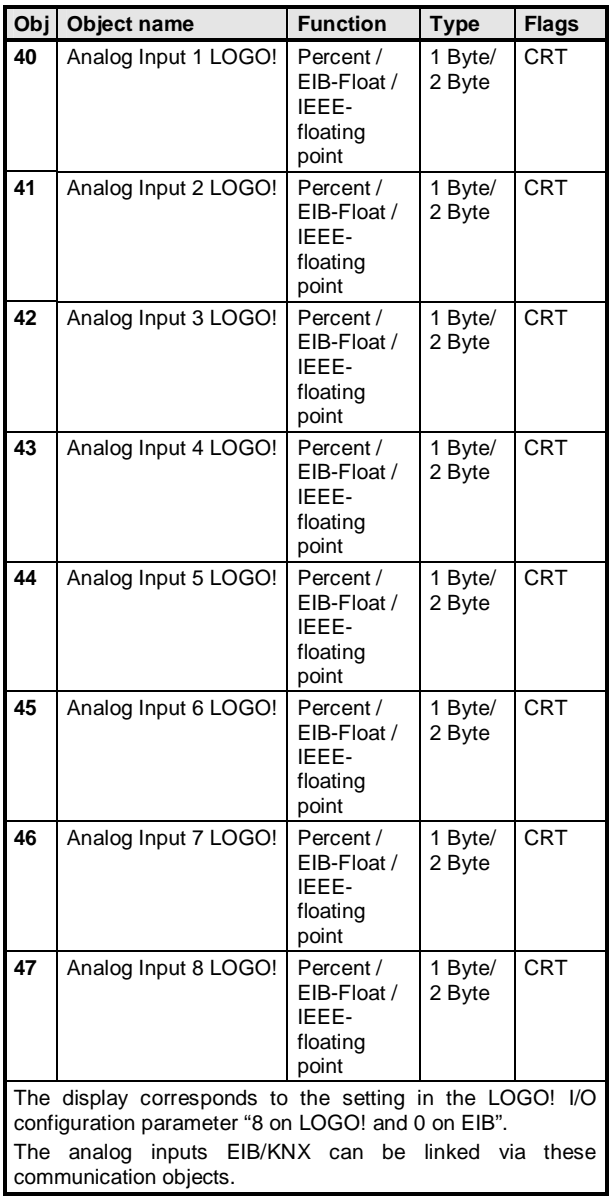

#### **Parameters:**

The data types of the analog inputs can switch between percentage values 0-100% and EIB floating point and IEEE-float values.

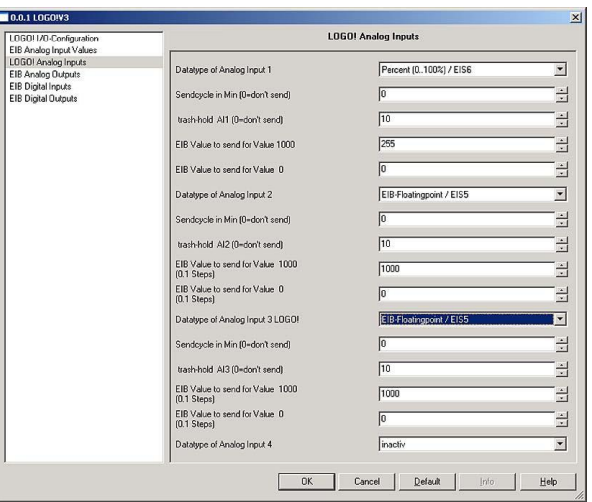

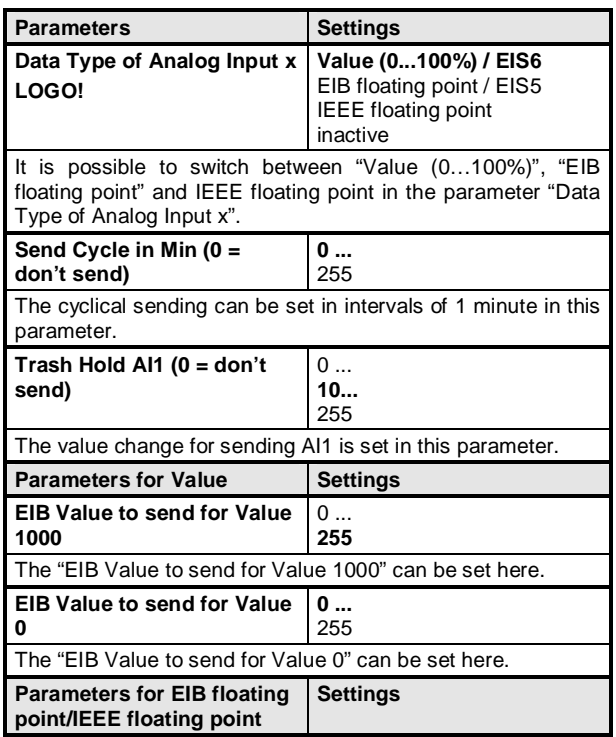

Update:https://www.hqs.sbt.siemens.com/ 900E03 9 pages Siemens AG<br>
Lowvoltage/gamma\_product\_data/data/ entity?left=6BK1 © Siemens AG 2011 Control Components and System Engineering<br>
http://www.automation.siemens.com/mcms Su Lowvoltage/gamma\_product\_data/data/ Industry Automation Division search\_find\_en.htm?te1=6BK1 ¤ Siemens AG 2011 Control Components and System Engineering http://www.automation.siemens.com/mcms Subject to change without further notice P.O. Box 23 55, D-90713 Fürth

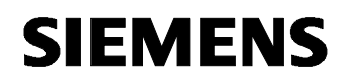

November 2010

## **20 CO LOGO! 900E03**

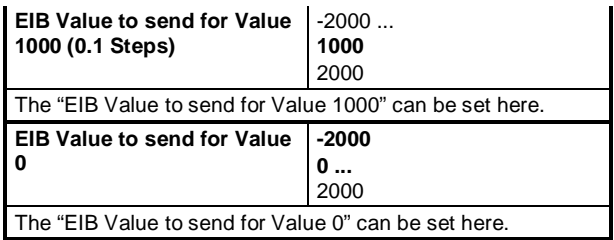

# **"EIB Analog Input Values"**

#### **Communication objects**

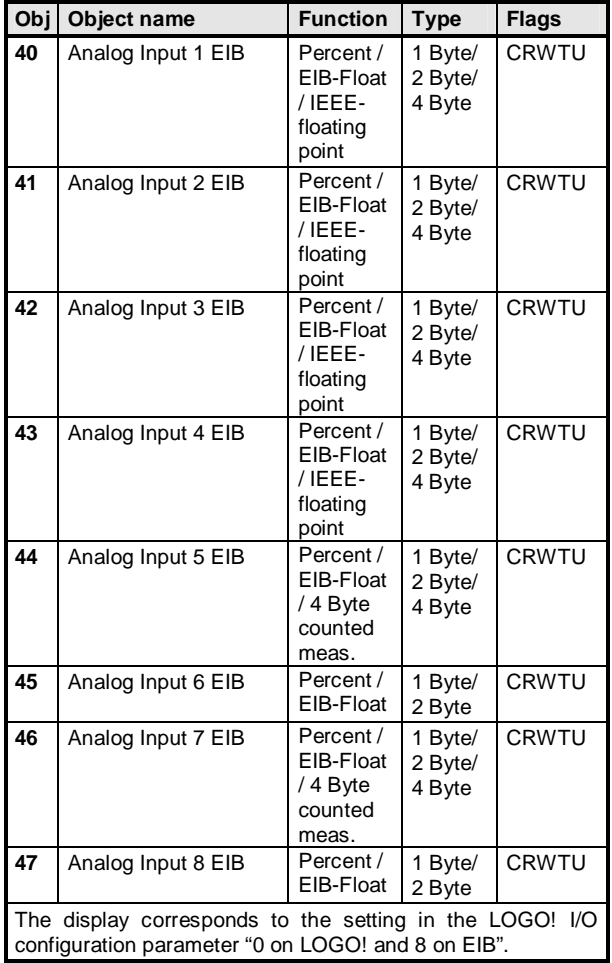

#### **Parameters:**

The data types of the analog inputs can switch between percentage values 0-100% and EIB floating point values, IEEE floating point rather 4 Byte counted measurand.

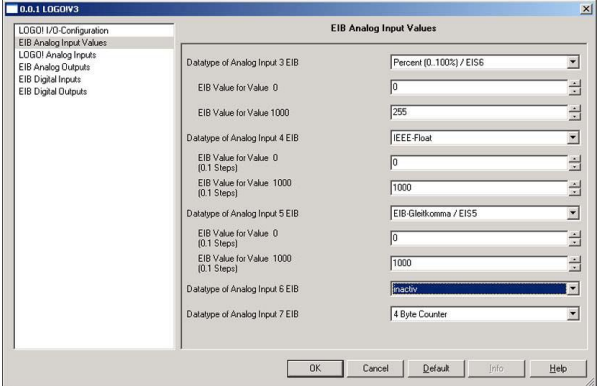

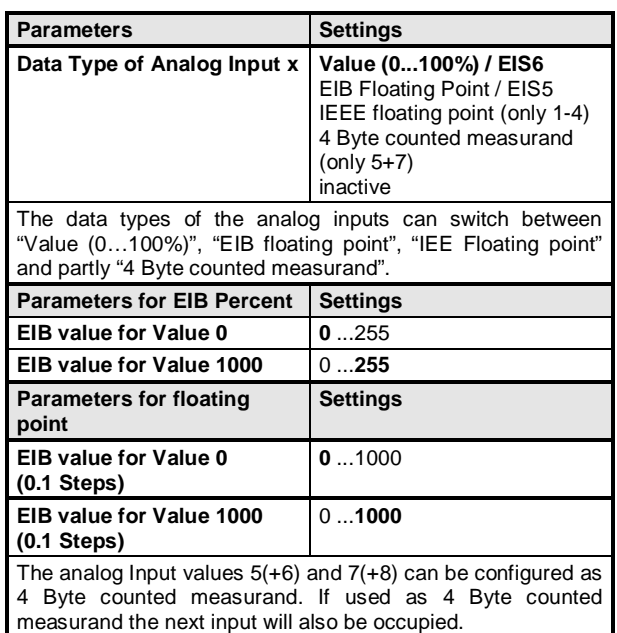

# "**EIB Analog Outputs"**

#### **Communication objects**

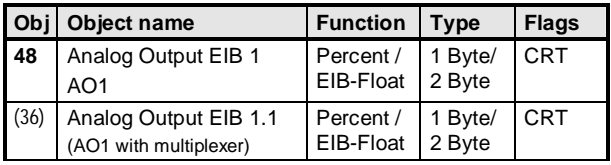

Industry Automation Division Lowvoltage/gamma\_product\_data/data/ Control Components and System Engineering  $\circ$  Siemens AG 2011 search\_find\_en.htm?te1=6BK1 P.O. Box 23 55, D-90713 Fürth Subject to change without further notice http://www.automation.siemens.com/mcms/

Siemens AG 6 900E03 9 pages 900E03 9 pages Update:https://www.hqs.sbt.siemens.com/<br>
Industry Automation Division Low Division 2006 03 9 pages 2006 03 9 pages 2006 03 9 pages 2006 03 9 pages 200 programmable-logic-controller/en/ logic-module-logo/Pages/Default.aspx

#### Gamma *instabus*

#### **Application program description**

November 2011

# **20 CO LOGO! 900E03**

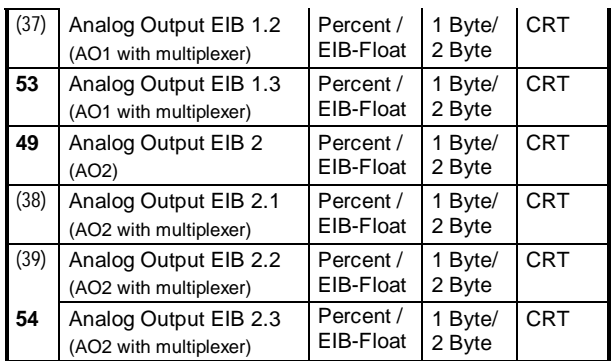

#### **Note:**

The objects are not displayed in the setting "inactive"! The setting "EIB Floating Point" is shown in the screenshot. The standard setting is already displayed in the screenshot for the general communication objects. Only if the EIB Digital Output Q13/14 rather Q15/16 is set on Analog Output at the Multiplexer the Analog Outputs  $1.1 - 1.3$  rather  $2.1 - 2.3$  will be displayed. One Analog-Multiplexer will be displayed at the LOGO!Application on EIB in this case.

#### **Parameters:**

The data types of the analog outputs can switch between percentage values 0-100% and EIB floating point and IEEE floating point values.

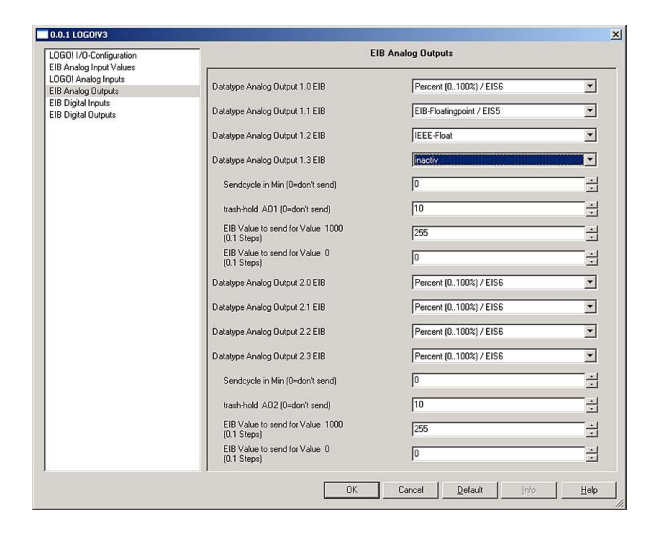

**Parameters** Settings

programmable-logic-controller/en/ logic-module-logo/Pages/Default.aspx

IEEE floating point inactive It is possible to switch between "Value (0…100%)" and "EIB Floating Point" in the parameter "Data Type of Analog Output 1". **Send Cycle in Min (0 = don't send) 0 ...**  255 The cyclical sending can be set in intervals of 1 minute in this parameter. **Trash Hold AI1 (0 = don't send)**   $\overline{0}$  ... **10...**  255 The value change for sending AI1 is set in this parameter. **Parameters for Value Settings EIB Value to send for Value 1000**   $\overline{0}$  ... **255**  The "EIB Value to send for Value 1000" can be set here. **EIB Value to send for Value 0 0 ...**  255 The "EIB Value to send for Value 0" can be set here. **Parameters for EIB Floating Point Settings EIB Value to send for Value 1000**   $-2000...$ **1000**  2000 The "EIB Value to send for Value 1000" can be set here. **EIB Value to send for Value 0**  -2000 **0 ...** 

2000

The "EIB Value to send for Value 0" can be set here.

**Value (0...100%) / EIS6**  EIB Floating Point / EIS5

# **"EIB Digital Inputs"**

**Data Type Analog Output** 

½

#### **Communication objects**

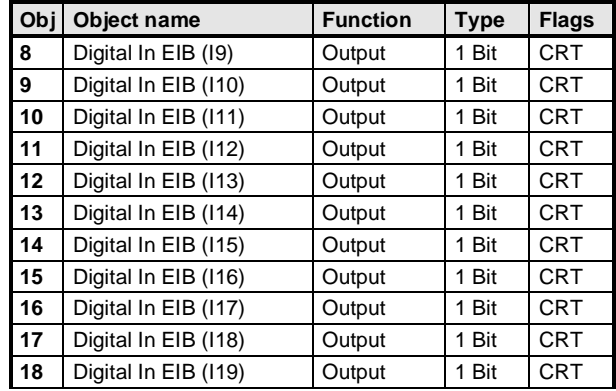

Update:https://www.hqs.sbt.siemens.com/ 900E03 9 pages Siemens AG Lowvoltage/gamma\_product\_data/data/ industry Automation Division and the control of the control of the control of the control of the control of the control of the control of the control of the control of the control of the search\_find\_en.htm?te1=6BK1 **biggering**  $\odot$  Siemens AG 2011 **Control Components and System Engineering** http://www.automation.siemens.com/mcms Subject to change without further notice P.O. Box 23 55, D-90713 Fürth

# **SIEMENS**

November 2010

# **20 CO LOGO! 900E03**

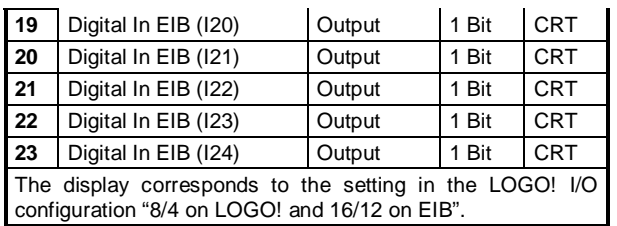

#### **Parameters:**

The EIB digital inputs can switch between monoflop or normal.

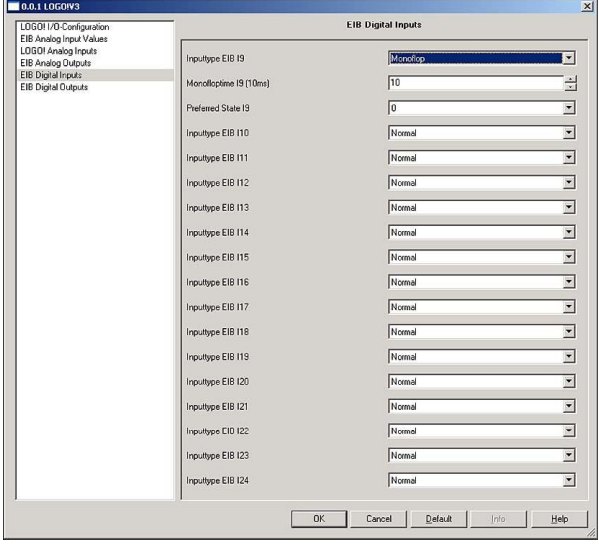

**Parameters** Settings

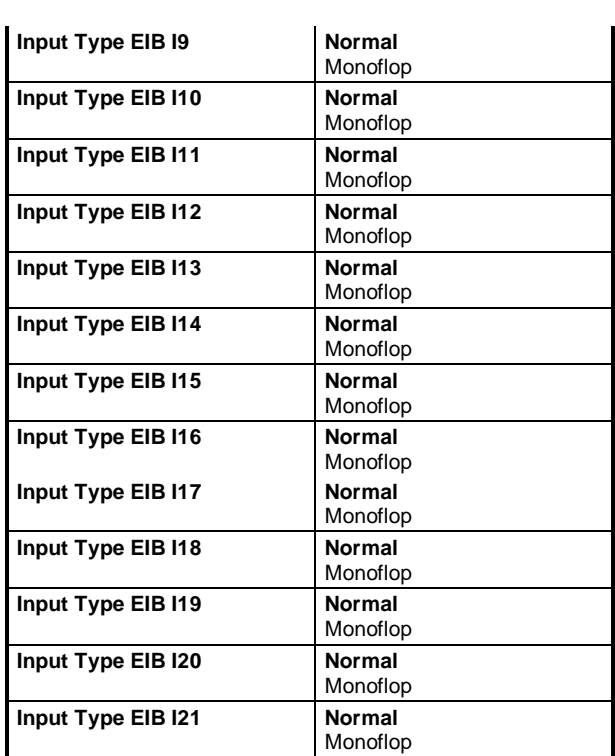

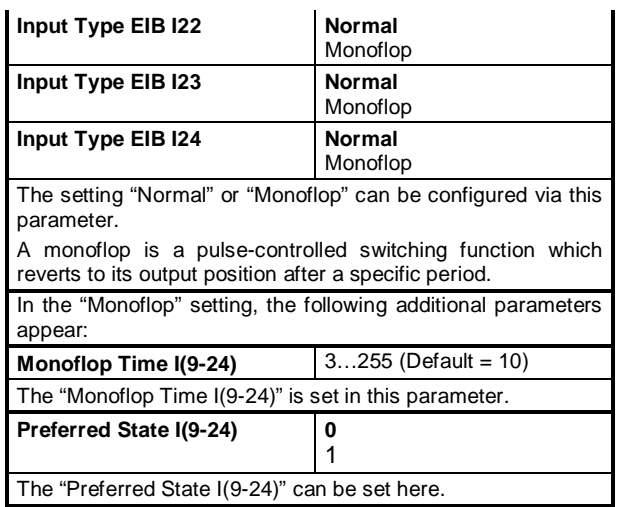

# **"EIB Digital Outputs"**

**Communication objects** 

#### **Note:**

#### Gamma *instabus*

#### **Application program description**

November 2011

# **20 CO LOGO! 900E03**

In the example, Q5/6 is parameterised as a dimmer and Q7/8 as edge evaluation. All other outputs are parameterised as normal.

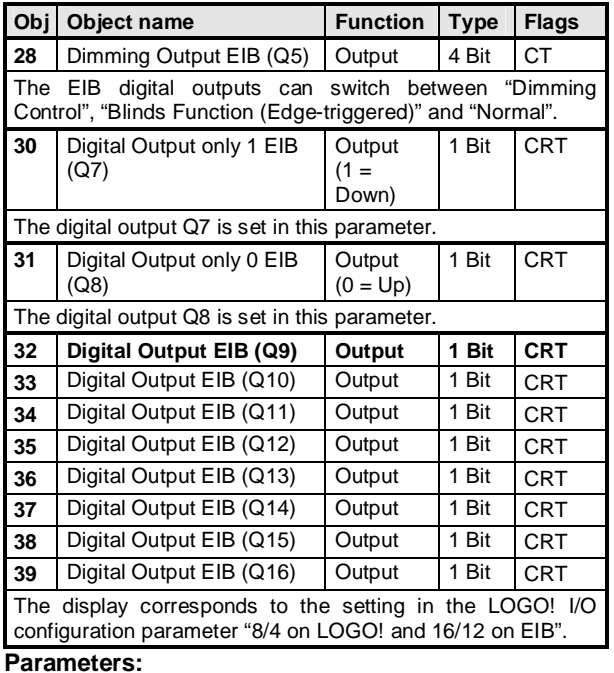

The EIB digital outputs can switch between dimming control, edge evaluation and normal. Additionally can be used Q13/14 and Q15/16 as a Multiplexer for the Analog Outputs on EIB. The communication objects are used as Analog Outputs in this case.

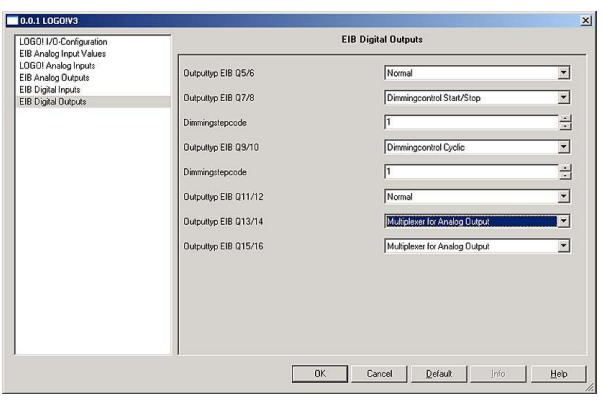

Parameters **Settings** Settings

programmable-logic-controller/en/ logic-module-logo/Pages/Default.aspx

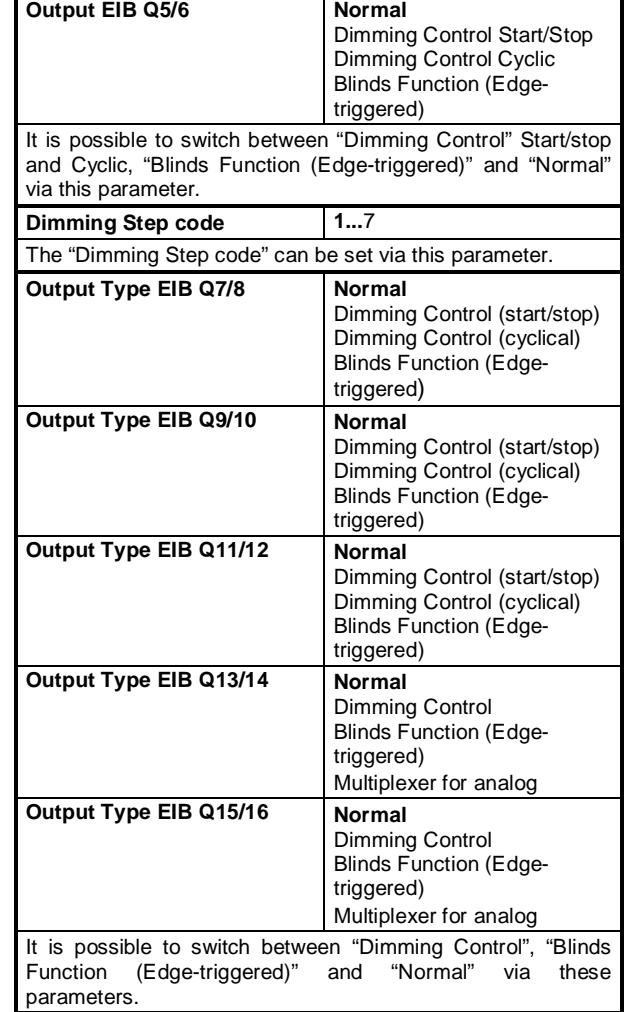

#### **Input with monoflop, default position = 1**

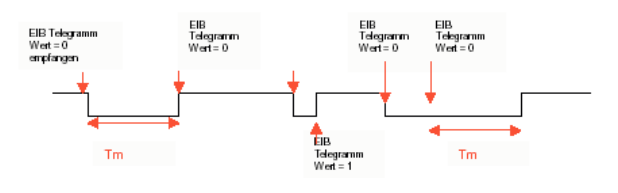

#### **Input with monoflop, default position = 0**

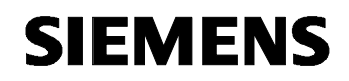

November 2010

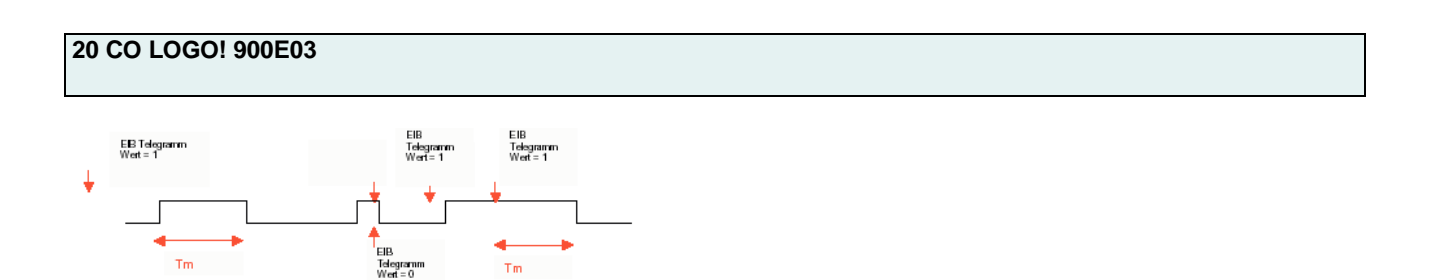

#### **Normal input without default position**

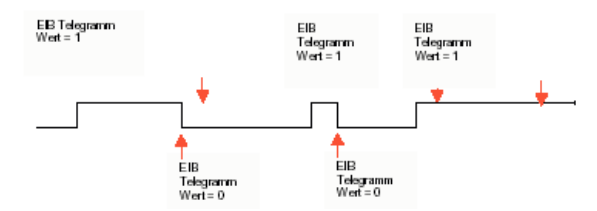